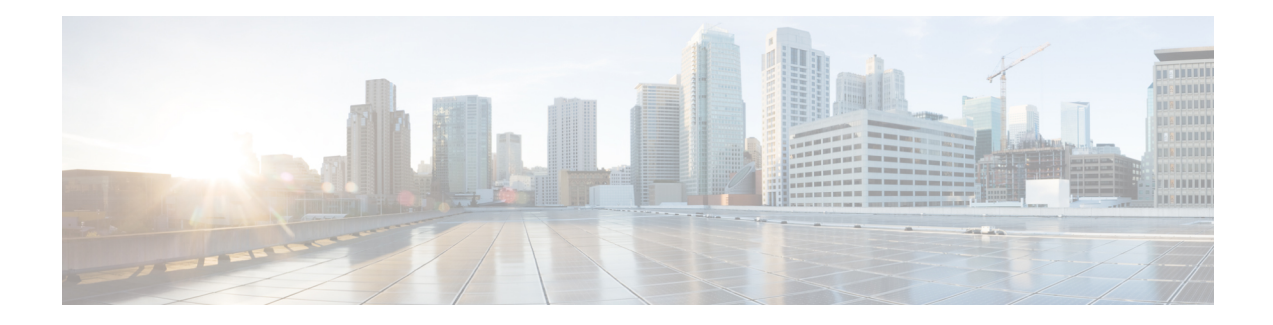

# **Configuring Link Layer Discovery Protocol**

This feature module describes how to configure Link Layer Discovery Protocol (LLDP) on the Cisco ASR 901 Aggregation Series Router. The Cisco Discovery Protocol (CDP) is a device discovery protocol that runs over the data-link layer (Layer 2) on all Cisco-manufactured devices (routers, bridges, access servers, and switches). CDP allows network management applications to automatically discover and learn about other Cisco devices that are connected to the network.

To permit the discovery of non-Cisco devices, Cisco ASR 901supports LLDP, a vendor-neutral device discovery protocol that is defined in the IEEE 802.1ab standard. LLDP allows network devices to advertise information about themselves to other devices on the network.

- Finding Feature [Information,](#page-0-0) on page 1
- [Restrictions](#page-0-1) for LLDP, on page 1
- [Overview](#page-1-0) of LLDP, on page 2
- How to [Configure](#page-1-1) LLDP, on page 2
- [Configuration](#page-3-0) Example for LLDP, on page 4
- [Where](#page-4-0) to go Next, on page 5
- Additional [References,](#page-4-1) on page 5
- Feature [Information](#page-5-0) for LLDP, on page 6

# <span id="page-0-0"></span>**Finding Feature Information**

Your software release may not support all the features documented in this module. For the latest feature information and caveats, see the release notes for your platform and software release. To find information about the features documented in this module, and to see a list of the releasesin which each feature issupported, see the Feature [Information](#page-5-0) for LLDP, on page 6.

Use Cisco Feature Navigator to find information about platform support and Cisco software image support. To access Cisco Feature Navigator, go to <http://www.cisco.com/go/cfn> . An account on Cisco.com is not required.

# <span id="page-0-1"></span>**Restrictions for LLDP**

The following are the restrictions for LLDP:

- The memory available on a given end network device dictates the number of neighbor entries recorded. However, under most operating conditions, end devices such as printers, IP phones, workstations and so on, are typically operated in the receive mode only.
- If Entity MIB are used for LLDP broadcast, such as to create a sender ID. LLDP can be configured only when these MIBs are available.

## <span id="page-1-0"></span>**Overview of LLDP**

It is an optional element of a protocol stack in the 802 LAN station. LLDP uses the logical link control (LLC) services to transmit and receive information to and from other LLDP agents. LLC provides a Link Service Access Point (LSAP) for access to LLDP. Each LLDP frame is transmitted as a single MAC service request. Each incoming LLDP frame is received at the MAC Service Access Point (MSAP) by the LLC entity as a MAC service indication.

The LLDP protocol operates through the LLDP agent. The tasks of the LLDP agent are to:

- Collect information from the LLDP local system MIB and transmit it periodically.
- Receive LLDP frames from neighbors and populate LLDP remote devices MIBs.

LLDP supports a set of attributes used to find the neighbor devices. These attributes are type, length, and value descriptions of devices, and are referred to as Type Length Value (TLV). LLDP supported devices use TLVs to send and receive information from their neighbors. Details such as configuration information, device capabilities, and device identity are also advertised using this protocol.

## <span id="page-1-1"></span>**How to Configure LLDP**

This section contains the following procedures:

## **Configuring LLDP**

Complete the following steps to configure LLDP on the Cisco ASR 901 platform:

#### **Procedure**

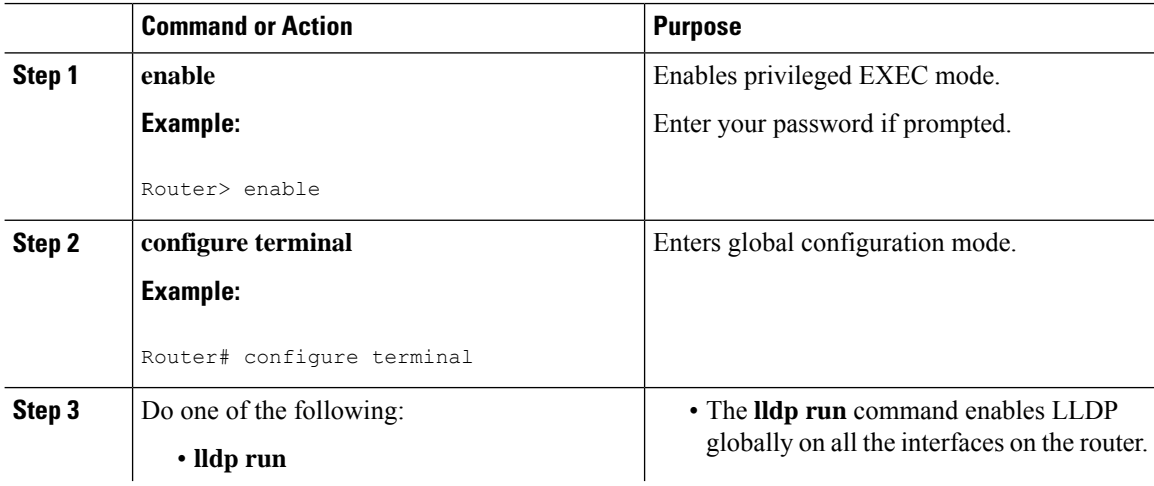

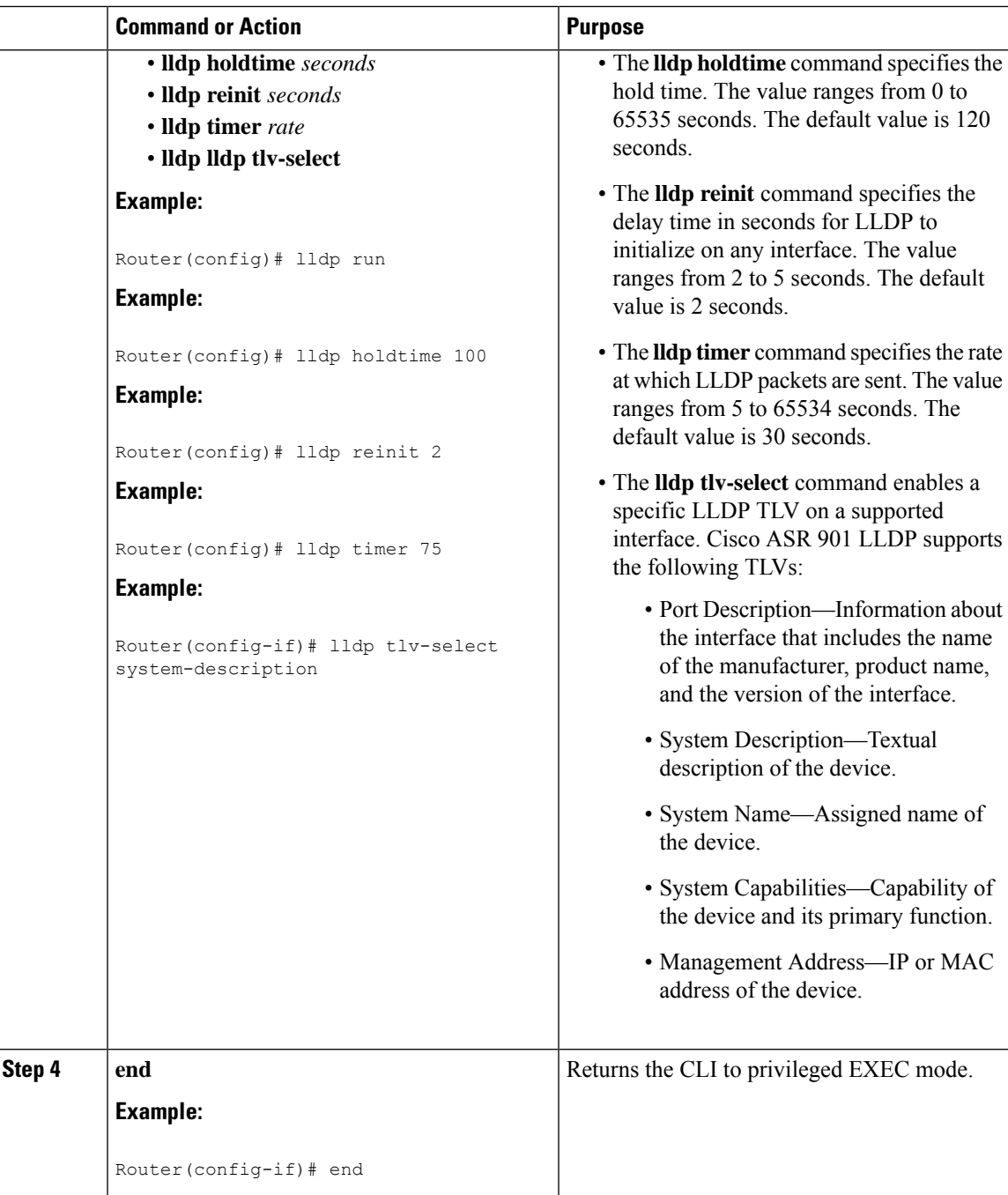

# **Verifying LLDP**

To verify LLDP on the Cisco ASR 901 router, use the show command as shown in the following example.

Router# show lldp ? entry Information for specific neighbor entry

```
errors LLDP computational errors and overflows
interface LLDP interface status and configuration
neighbors LLDP neighbor entries
traffic LLDP statistics
| Output modifiers
<cr>
Router# show lldp entry *
Capability codes:
(R) Router, (B) Bridge, (T) Telephone, (C) DOCSIS Cable Device
(W) WLAN Access Point, (P) Repeater, (S) Station, (O) Other
```
## <span id="page-3-0"></span>**Configuration Example for LLDP**

This section provides the following configuration examples:

### **Example: Enabling LLDP Globally**

```
Router> enable
Router# configure terminal
Router(config)# lldp run
Router(config)# end
```
### **Example: Configuring Hold Time**

```
Router> enable
Router# configure terminal
Router(config)# lldp holdtime 100
Router(config)# end
```
### **Example: Configuring Delay Time**

```
Router> enable
Router# configure terminal
Router(config)# lldp reinit 2
Router(config)# end
```
## **Example: Configuring Intervals**

```
Router> enable
Router# configure terminal
Router(config)# lldp timer 75
Router(config)# end
```
**This is an example to enable an LLDP TLV on a supported interface:**

```
Router> enable
Router# configure terminal
Router(config)# interface ethernet 0/1
Router(config-if)# lldp tlv-select system-description
Router(config-if)# end
```
# <span id="page-4-0"></span>**Where to go Next**

For additional information on configuring Multihop BFD, see the documentation listed in the Additional References section.

# <span id="page-4-1"></span>**Additional References**

The following sections provide references related to LLDP feature.

#### **Related Documents**

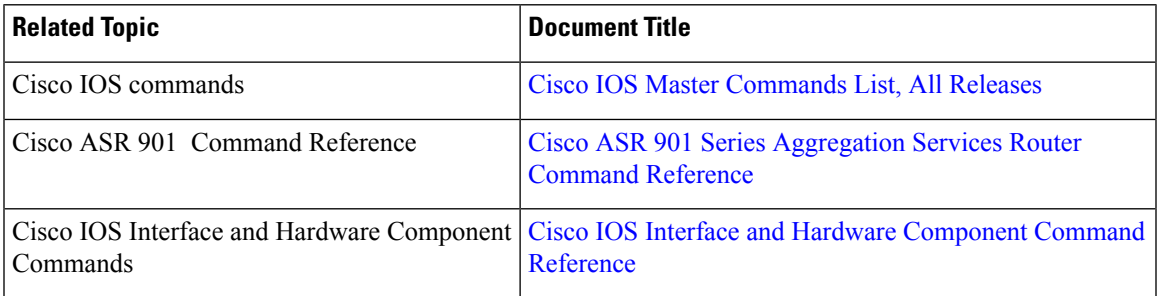

#### **Standards**

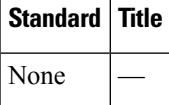

#### **MIBs**

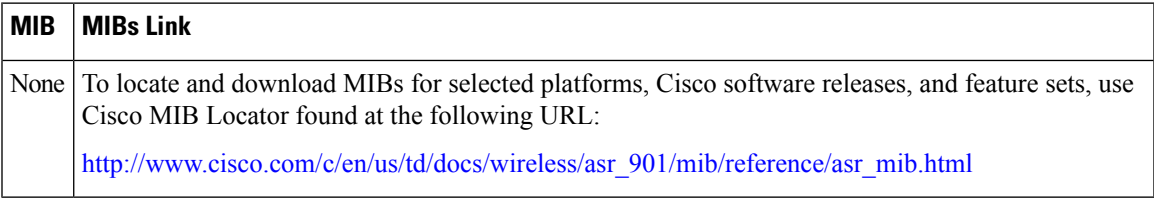

### **RFCs**

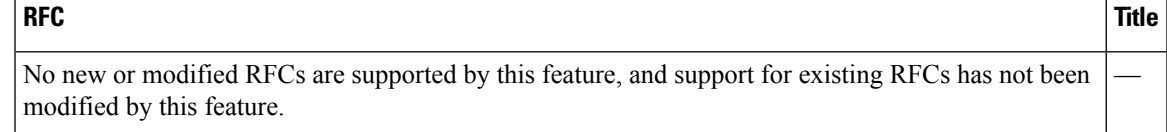

#### **Technical Assistance**

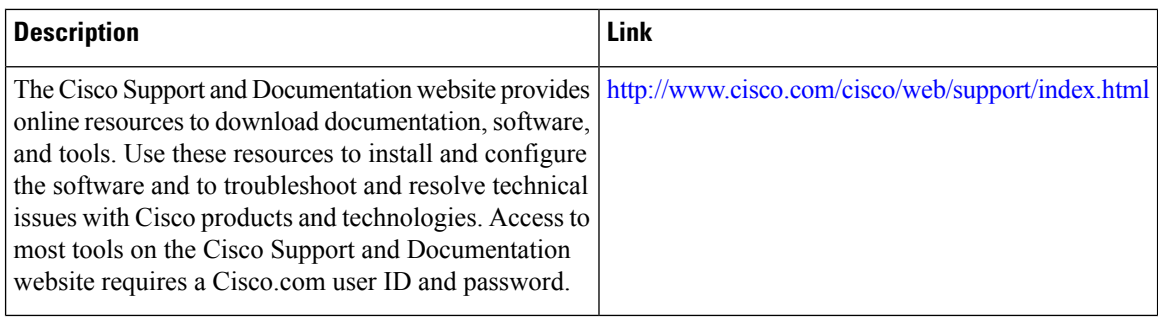

# <span id="page-5-0"></span>**Feature Information for LLDP**

LLDP is a one-way protocol that transmits information about the capabilities and current status of a device and its interfaces. LLDP devices use the protocol to solicit information only from other LLDP devices.

Table 1: Feature [Information](#page-5-1) for LLDP, on page 6 lists the release history for this feature and provides links to specific configuration information.

Use Cisco Feature Navigator to find information about platform support and software image support. Cisco Feature Navigator enables you to determine which software imagessupport a specific software release, feature set, or platform. To access Cisco Feature Navigator, go to [http://www.cisco.com/go/cfn](http://tools.cisco.com/ITDIT/CFN/) . An account on Cisco.com is not required.

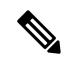

**Note**

<span id="page-5-1"></span>Table 1: Feature [Information](#page-5-1) for LLDP, on page 6 lists only the software release that introduced support for a given feature in a given software release train. Unless noted otherwise, subsequent releases of that software release train also support that feature.

**Table 1: Feature Information for LLDP**

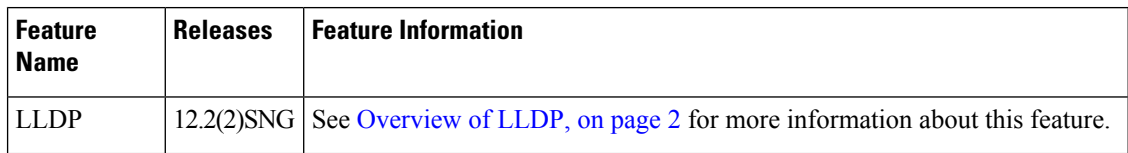